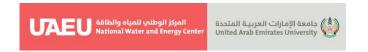

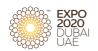

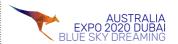

## **GUIDELINES FOR AUTHORS**

Please read these guidelines carefully. It is important that all Abstracts are published in the same format to provide continuity and conformity in the published papers. All abstracts must be submitted through <a href="https://www.www.example.com/www.example.com/www.exa

"https://easychair.org/conferences/?conf=wmsexpo2020".

The Conference provides predesigned "Abstract Template" and "Full Paper Template" which set out both layouts in detail,

(Please refer to https://conferences.uaeu.ac.ae/expo2020\_wms/en/call-for-abstracts.shtml).

Authors must use the provided <u>Templates</u> when developing their documents. Please follow the instructions given by EasyChair to create an account (if you do not have it) and submit your abstract on the conference website on <u>WMS-EXPO2020</u> EasyChair system. Please submit your document as one file in PDF format (brief guidelines are given at the end of this text). At least one author of each selected paper must register and attend the conference to present their work. Either American or British spelling and punctuation are acceptable but chose one and use it consistently within the submitted document.

#### 1 Rules for abstract submission

Authors are required to indicate their preference for either oral or poster presentation. The Scientific Committee, however, reserves the right to make the final decision on the type of presentation.

Each participant can submit up to two abstracts as presenting author (no limitation as co-author).

Selected authors for oral presentations will be asked to prepare and submit a short PPT presentation by 10 MAR 2022.

Acceptance or rejection of abstracts will be based on rankings given by a peer review of experts in the associated subspecialties. Results of the selection process will be sent out via e-mail. The reviewers' decision is final and cannot be appealed.

Instructions on the preparation of posters and information regarding projection facilities will be included with the notification of acceptance.

Submission of an abstract indicates acceptance of and compliance with the abstract submission rules, the scientific validity of the presentation and that all authors have read and approved the abstract and its contents.

All accepted abstracts will be published in the official abstract book and/or abstract USB and distributed to all delegates.

The presenting author must register at the time of acceptance of his or her abstract. Abstracts accepted with no registered participants by December 30, 2021 will not be published.

The conference Scientific Committee reserves the right to reject abstracts that do not observe the above-mentioned rules.

The conference Scientific Committee will review all submitted abstracts before inclusion in the published papers. The Committee reserves the right to require changes, or to decline publication, of any paper that it considers does not meet the required standard or criteria. The reviewing process is confidential, and decision is final.

**National Water and Energy Center** 

P. O. Box. 15551, Al Ain, UAE T: +971 3 713 6597

Email: <a href="mailto:nwec@uaeu.ac.ae">nwec@uaeu.ac.ae</a>
www.uaeu.ac.ae

المركز الوطني للمياه والطاقة

ص ب 15551، العين، الإمارات العربية المتحدة هاتف: 6597 3 713 974+ بريد الكرتوني: <u>nwec@uaeu.ac.ae</u>

برید انگرنوای: www.uaeu.ac.ae

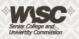

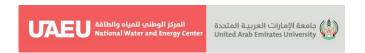

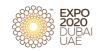

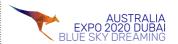

# 2 Instructions for abstract preparation

Please write a brief title, which adequately describes the subject. Beneath the title, type the authors' names. Provide the name of institution or company, basic address details, and email address of each co-author.

Abstracts must be written and presented in English.

Clearly indicate the theme of your preference for your abstract.

Abstracts should clearly describe the research objectives, methods, findings, and relevance.

Use a concise and brief title that indicates the content of the abstract and adequately describes the subject. The complete title should be capitalized and should not exceed 30 words. Refrain from using abbreviations in the title.

Names and surnames for each author must be provided. Do not include degrees or titles.

Presenting (corresponding) authors' names will be underlined.

Full affiliations must be provided. each author should be listed by department, institution, and country.

Abstracts should not exceed 500 words with no graphs, references, or citations.

Extended abstracts should not exceed five pages.

Contents may be organized as the author sees fit, though they should include the purpose of the study, the methods used, a summary of the results and the conclusion reached. Only standard abbreviations may be used without definition. Data must be given in units (International metric system is preferred) widely used in literature.

No references, tables, charts, drawings, or undefined abbreviations are allowed in the abstract. Only a limited number of abstracts selected by the Scientific Committee will be presented as oral presentations depending on the abstract quality and relevance to the conference themes. Others will be accepted as posters.

List up to 6 keywords to ensure efficient and adequate retrieval of information. Each keyword should not contain more than two compound words, and each keyword phrase should start with an uppercase letter.

## 3 Full Paper preparation

Please use our Word template to prepare your text. All the necessary formatting is already preset in the template. You can basically use all the functions in Word, particularly displayed lists, type styles such as bold or italics, the indexing function, and the footnote function. Only use the return key at the end of a paragraph or after headings, displayed lists, and the like. Do not insert manual hyphenation and do not use formats such as framing, centering, or shading. Use a single spaced, 12 points Times Roman font for the entire text (please refer to the below details).

#### **3.1 Pages**

Less than 10 pages, including all drawings, graphs, figures, appendices, tables, and references, are allowed. If this proves to be a problem, please contact <a href="wrc.expo2020@uaeu.ac.ae">wrc.expo2020@uaeu.ac.ae</a>. Please

**National Water and Energy Center** 

P. O. Box. 15551, Al Ain, UAE T: +971 3 713 6597

Email: <a href="mailto:nwec@uaeu.ac.ae">nwec@uaeu.ac.ae</a>
www.uaeu.ac.ae

المركز الوطني للمياه والطاقة

ص ب 15551، العين، الإمارات العربية المتحدة هاتف: 6597 3 713 4599+

بريد الكرتوني: <u>nwec@uaeu.ac.ae</u> www.uaeu.ac.ae

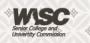

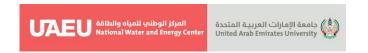

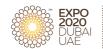

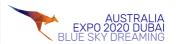

DO NOT insert headers or footers, in your paper. Please add LINE NUMBERS left aligned for the whole text.

## 3.2 Formal Style and Text Formatting

Please use the provided Template.

Manuscripts will be checked by a copy editor for formal style. The conference follows certain layouts and standards with regard to the presentation of the content, and the Scientific Committee will make sure that the manuscript conforms to these styles.

# 3.3 Headings and Heading Numbering

Heading levels should be clearly identified and each level should be uniquely and consistently formatted and/or numbered. Please use the decimal system of headings with no more than four levels. Never skip a heading level. The only exceptions are run-in headings which can be used at any hierarchical level. In addition to numbered headings, two more (lower) heading levels are possible.

### 3.4 Terminology, Units, and Abbreviations

Ensure that the spelling of names, terms, and abbreviations is consistent, including in tables and figure legends. Technical terms and abbreviations should be defined the first time they appear in the text. Please always use internationally accepted signs and symbols for units, SI units are accepted in this case. Numerals should follow the British/American method of decimal points to indicate decimals; commas should be used to separate thousands. Chemical compounds should be named according to the systematic rules of the IUPAC or Chemical Abstracts.

## 3.5 Equations and Program Code

In Word, use the Math function, MathType, or Microsoft Equation editor to create your equations and insert in-line with text in the manuscript. Please do not include the equations as images. Prepare the whole equation in this way and not just part of it. Formulas/equations should be numbered in a proper order within the text.

Left align equations on the page. Number them consecutively throughout the paper, using Arabic numerals in parentheses to the right of the equation. Do not insert the equation number from the equation editor. Please do not insert symbols or special characters that are not part of equations as graphics or using the formula editor if they are available as Symbol or Unicode fonts. Authors requiring special symbols from specialized fonts, should embed the font in the document. This will ensure that any recipient of an electronic copy should have no difficulty reading the intended symbol

**National Water and Energy Center** 

P. O. Box. 15551, Al Ain, UAE T: +971 3 713 6597

Email: <a href="mailto:nwec@uaeu.ac.ae">nwec@uaeu.ac.ae</a>
www.uaeu.ac.ae

المركز الوطنى للمياه والطاقة

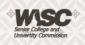

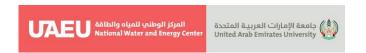

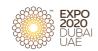

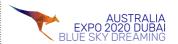

#### 3.6 Tables

Tables should be included in the manuscript in an editable format and not as images.

Number Tables consecutively in accordance with their appearance in the text and place any table notes below the table body. Ensure that all the tables are cited in the text in the correct order.

Table captions begin with the term Table in bold type, followed by the Table number, also in bold type.

No punctuation is to be included after the number, nor is any punctuation to be placed at the end of the caption

Add a reference citation to the table source at the end of the caption, if necessary.

Use the table function to create and format tables. Do not use the space bar or multiple tabs to separate columns and do not use Excel to create tables as this can cause problems when converting your tables into the typesetting program and other formats.

Please do not treat simple, one-column lists as tables, but instead set them as part of the running text. Use the displayed list function instead.

Do not manually insert table rules in the manuscript, because they cannot be retained.

Please avoid using vertical rules.

Please save the tables in the same file as the text, references, and figure legends.

# 3.7 Figures and Illustrations

Figures should be embedded in the paper, as well as being supplied as a gif, jpeg, tif file at the end of the paper. They should be a minimum of 300dpi for readability.

Please not to submit tabular material as figures.

Vector graphics and diagrams containing fonts must have the fonts embedded in the files. All lines should be at least 0.1 mm (0.3 pt) wide.

Scanned graphics in TIFF format should have a minimum resolution of 1200 dpi.

Photos or drawings with fine shading should be saved as TIFF with a minimum resolution of 300 dpi.

Ensure that all the figure lettering is clearly readable—optimum size is 2-3 mm (8–12 points). It is best to use Helvetica or Arial (sans serif fonts) and avoid effects such as shading, outline letters, etc. Keep lettering consistently sized throughout your final-sized artwork.

Ensure consistency by using similar sizing and lettering for similar figures. Ideally, you should size figures to fit in the page or column width. In this, the figures should be 78 mm or 117 mm (3 or  $4 \frac{1}{2}$  inches) wide and not higher than 198 mm ( $7 \frac{3}{4}$  inches).

Variance of type size within an illustration should be minimal, e.g., do not use 8-pt type on an axis and 20-pt type for the axis label.

A combination of halftone and line art (e.g., photos containing line drawings or extensive lettering, color diagrams, etc.) should be saved as TIFF with a minimum resolution of 600 dpi. Not to refer to color in the captions and make sure that the main information will still be visible if converted to black and white. Color illustrations should be submitted as RGB (8 bits per channel).

Do not include titles or captions in your illustrations.

**National Water and Energy Center** 

P. O. Box. 15551, Al Ain, UAE T: +971 3 713 6597

Email: <a href="mailto:nwec@uaeu.ac.ae">nwec@uaeu.ac.ae</a>
www.uaeu.ac.ae

المركز الوطني للمياه والطاقة

ص ب 15551، العين، الإمارات العربية المتحدة هاتف: 6597 3 713 699+ بريد الكرتوني: <u>nwec@uaeu.ac.ae</u>

برید انگرنوني. www.uaeu.ac.ae

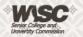

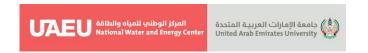

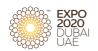

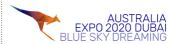

## 3.8 Figure Captions

Give each figure a concise caption below the Figure body, describing accurately what the figure depicts. Include the captions in the text file of the manuscript, not in the figure file.

Number the Figures in sequential order within the document. Figure parts should be denoted by lowercase letters (a, b, c, etc.).

Figure captions begin with the term Figure in bold type, followed by the figure number, also in bold type. Ensure that all the Figures are described and cited in the text in the correct order No punctuation is to be included after the number, nor is any punctuation to be placed at the end of the caption

Identify all elements found in the figure in the figure caption.

Identify previously published material by giving the original source in the form of a reference citation at the end of the figure caption.

#### 3.9 References

These should be to accessible sources. Please ensure that all work cited in the text is included in the reference list, and that the dates and authors given in the text match those in the reference list. References must always be given in sufficient detail for the reader to locate the work cited (see below for formats). Note that your paper is at risk of rejection if there are too few (<10) or too many (>25) references, or if a disproportionate share of the references cited are your own. Please make sure to cite all references in the paper

#### 3.9.1 Reference Citations

References should be cited in the text using author name/s and year of publication in parentheses as follows:

- One author: (Miller 1991),
- Two authors (Miller and Smith 1994),
- Three authors or more (Miller et al. 1995).

#### 3.9.2 Reference List

As a rule, all the references given in the list of references should be cited in the body of a text. The references should be arranged according to the alphabetical order by the lead author's last name. Please make sure to include all authors of references. The conference follows certain standards with regard to the presentation of the reference list. They are based on *Springer Basic Style* reference styles.

Entries in the list must be listed alphabetically of sequential citation. The rules for alphabetization are: First, all works by the author alone, ordered chronologically by year of publication. Next, all works by the author with a coauthor, ordered alphabetically by coauthor.

**National Water and Energy Center** 

P. O. Box. 15551, Al Ain, UAE T: +971 3 713 6597

Email: <a href="mailto:nwec@uaeu.ac.ae">nwec@uaeu.ac.ae</a>
www.uaeu.ac.ae

المركز الوطنى للمياه والطاقة

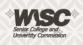

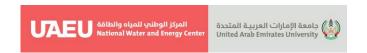

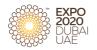

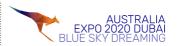

Finally, all works by the author with several coauthors, ordered chronologically by year of publication.

For authors using Reference Manager software (e.g., EndNote) to create the reference list, *Springer Basic Style* Reference Style is adopted to provide the output styles that support the formatting of in-text citations and reference list. It is preferable to include the DOI in the reference list, when applicable.

Please do not put commas between names and initials, and do not put periods after initials or abbreviations.

#### 3.9.2.1 Journal Articles

# **Single Author:**

Saunders DS (1976) The biological clock of insects. Sci Am 234(2):114–121

#### **Two Authors:**

Slifka MK, Whitton JL (2000) Clinical implications of dysregulated cytokine production. J Mol Med 78:74–80. doi:10.1007/s001090000086

#### **More than Two Authors:**

Smith J, Jones M Jr, Houghton L et al (1999) Future of health insurance. N Engl J Med 965:325–329

#### 3.9.2.2 Books and chapters

## Book, authored:

South J, Blass B (2001) The future of modern genomics. Blackwell, London

## Book, edited:

Smith J, Brown B (eds) (2001) The demise of modern genomics. Blackwell, London

### **Book chapter:**

Brown B, Aaron M (2001) The politics of nature. In: Smith J (ed) The rise of modern genomics, 3<sup>rd</sup> edn. Wiley, New York, p 234–295

# 3.9.2.3 Proceedings and conference papers

## Proceedings as a book:

Zowghi D et al (1996) A framework for reasoning about requirements in evolution. In: Foo N, Goebel R (eds) PRICAI'96: topics in artificial intelligence. 4th Pacific Rim conference on artificial intelligence, Cairns, August 1996. Lecture notes in computer science (Lecture notes in artificial intelligence), vol 1114. Springer, Heidelberg, p 157

## Proceedings with an editor:

**National Water and Energy Center** 

P. O. Box. 15551, Al Ain, UAE T: +971 3 713 6597

Email: <a href="mailto:nwec@uaeu.ac.ae">nwec@uaeu.ac.ae</a>
www.uaeu.ac.ae

المركز الوطنى للمياه والطاقة

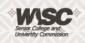

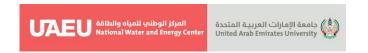

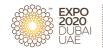

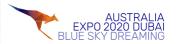

Aaron M (1999) The future of genomics. In: Williams H (ed) Proceedings of the genomic researchers, Boston, 1999

## Proceedings without an editor:

Chung S-T, Morris RL (1978) Isolation and characterization of plasmid deoxyribonucleic acid from Streptomyces fradiae. In: Abstracts of the 3rd international symposium on the genetics of industrial microorganisms, University of Wisconsin, Madison, 4–9 June 1978

### Paper presented at a conference

Chung S-T, Morris RL (1978) Isolation and characterization of plasmid deoxyribonucleic acid from Streptomyces fradiae. Paper presented at the 3rd international symposium on the genetics of industrial microorganisms, University of Wisconsin, Madison, 4–9 June 1978

## 3.9.2.4 Online publications

Doe J (1999) Title of subordinate document. In: The dictionary of substances and their effects. Royal Society of Chemistry. Available via DIALOG. http://www.rsc.org/dose/title of subordinate document. Accessed 15 Jan 1999

Healthwise Knowledgebase (1998) US Pharmacopeia, Rockville. <a href="http://www.healthwise.org">http://www.healthwise.org</a>. Accessed 21 Sept 1998

Doe J (1999) Trivial HTTP, RFC2169. ftp://ftp.isi.edu/in-notes/rfc2169.txt. Accessed 12 Nov 1999

ISSN International Centre (2006) The ISSN register. http://www.issn.org. Accessed 20 Feb 2007

### 3.9.2.5 Dissertation

Trent JW (1975) Experimental acute renal failure. Dissertation, University of California

3.9.2.6 In Press

Major M et al (2007) Recent developments. In: Jones W (ed) Surgery today. Springer, Dordrecht (in press)

#### **4** Power Point Presentations

Time allocated to each conventional oral presentation will be 15 minutes to a theatre audience of up to 200. We strongly encourage you to keep your presentation to 15 minutes to allow at least 5 minutes for discussion and questions from the audience.

Please refer to the time allocated for your presentation in the Conference Program, your presentation in the program will hold the same code given to your abstract.

Please make sure to submit all media files required for your presentation in advance or visit the speaker ready room on site at least two hours before your scheduled presentation.

**National Water and Energy Center** 

P. O. Box. 15551, Al Ain, UAE T: +971 3 713 6597

Email: <a href="mailto:nwec@uaeu.ac.ae">nwec@uaeu.ac.ae</a>
www.uaeu.ac.ae

المركز الوطنى للمياه والطاقة

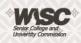

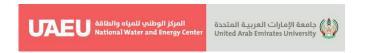

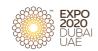

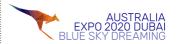

Make sure your presentation file is ready. It is critically important for files to be named using the following naming format: Surename/SessionCode/Number of PPT in the Session. For Example, if you are submitting your presentation in Day 2, Track 1.1, and your presentation would be the second in schedule, so, your Presentation should be named as follows: Surename\_D2\_Track1.1\_2.

Even if you have submitted your presentation in advance, please plan to bring the latest version of your presentation to the meeting on one of the storage media types as a safety backup for your talk.

All speakers should be at the session room at least 15 minutes before their sessions are scheduled to begin.

Speakers will be responsible for controlling/advancing the slides during their presentations.

We recommend that all speakers prepare their presentation materials using Microsoft Office PowerPoint (PPT) and keep files under 50MB.

We highly recommend you make your PPT slide size as standard (ratio, 4:3).

Use a standard font such as Times New Roman, Arial or Tahoma which will be included on the session room computers. If you use any special or unique fonts, your presentation may not appear correctly using the session room computers.

We encourage presenters not to use an overabundance of images. Images at a resolution greater than 300 dpi are not necessary. JPG, GIF or BMP images are the recommended file format for inserted images.

Use of animations should be kept to minimum.

Bring your video files in WMW, MPEG or AVI format with your final presentation.

To avoid any commercial bias, all speakers should disclose relevant conflicts of interest to participants in a statement on their second slide of presentation.

#### 5 Posters

At least one author must stand by in front of his/her poster board during the presentation. He/she is expected to introduce his/her poster and answer the questions.

The provided poster booths are 100 x 130 cm. Your paper should fit within these dimensions. Maximum size is A0 (width about 90 cm, height about 120 cm). The poster should be designed to be hung in a vertical (portrait) position.

The title of your poster should appear at the top in CAPITAL letters about 25 mm (1") high. Prepare all diagrams or charts neatly and legibly beforehand in a size sufficient to be read at a distance of 2 meters. Paragraph and figure caption text should be AT LEAST 24-point font (0.9 cm height) and headers AT LEAST 36 point font (1.2 cm height).

Use different colors and textures/symbols for each line or bar contained in your graph or chart. A serif font (e.g., Times) is often easier for reading main text, and a non-serif font (e.g., Arial or Helvetica) for headers and figure labels.

The smallest text on your poster should be at least 9 mm (3/8") high.

As a Poster Presenter it is important that you display your results clearly to attract people who have an interest in your work and your paper.

The posters should be installed and removed in the designated hours according to the program.

**National Water and Energy Center** 

P. O. Box. 15551, Al Ain, UAE T: +971 3 713 6597

Email: <a href="mailto:nwec@uaeu.ac.ae">nwec@uaeu.ac.ae</a>
www.uaeu.ac.ae

المركز الوطنى للمياه والطاقة

ص ب 15551، العين، الإمارات العربية المتحدة هاتف: 713 6597 3 971+ بريد الكرتوني: <u>nwec@uaeu.ac.ae</u>

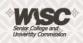

www.uaeu.ac.ae

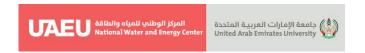

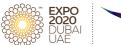

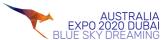

All authors should print and bring their posters with them to the conference. No print facility will be available at the venue.

Authors are responsible for setting up and removing their posters. If your poster is left behind, it will be discarded.

Only the adhesive tape, will be provided in the poster session area, has to be used.

The Conference Secretariat offers the poster printing service for those who willing to print their poster in advance and pick-up on-site. If you are interested in this service, please send the file of your poster by 10 March 2022 to <a href="wrc.expo2020@uaeu.ac.ae">wrc.expo2020@uaeu.ac.ae</a>.

P. O. Box. 15551, Al Ain, UAE T: +971 3 713 6597 Email: <u>nwec@uaeu.ac.ae</u>

www.uaeu.ac.ae

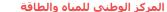

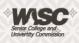

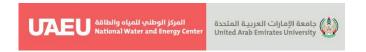

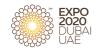

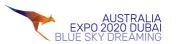

# 6 Submitting your abstract via EasyChair

# 6.1 Register your account

If you have never used EasyChair before you must register a free account. If you already have an account, then you may skip these preliminary steps (please see: 2. Submit your abstract).

- 6.1.1 Navigate to the <u>WMS-EXPO2020</u> EasyChair system at: https://easychair.org/conferences/?conf=wmsexpo2020 (opens in new window)
- 6.1.2 Click "Create an account".
- 6.1.3 Log in to EasyChair for WMS-EXPO2020
- 6.1.4 EasyChair uses cookies for user authentication. To use EasyChair, you should allow your browser to save cookies from easychair.org.

| User name:     |                                                                           |
|----------------|---------------------------------------------------------------------------|
| Password:      |                                                                           |
|                |                                                                           |
|                | Log in                                                                    |
|                |                                                                           |
|                |                                                                           |
| If you have no | EasyChair account, <u>create an account</u>                               |
| •              | EasyChair account, <u>create an account</u><br>assword? <u>click here</u> |

6.1.5 Fill in the Captcha – then click "Continue".

## **6.2** Create an EasyChair Account

To create an EasyChair account you should have a valid email address and do the following.

• pass a captcha to prove that you are not a robot.

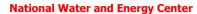

P. O. Box. 15551, Al Ain, UAE T: +971 3 713 6597

Email: <a href="mailto:nwec@uaeu.ac.ae">nwec@uaeu.ac.ae</a>
www.uaeu.ac.ae

المركز الوطني للمياه والطاقة

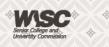

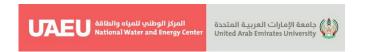

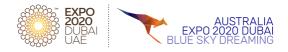

- fill out a simple form with your personal information.
- follow the link we send to your email address to complete the account creation.
- 6.2.1 Please fill out the following form. The required fields are marked by \*.

Note that the most common reason for failing to create an account is an incorrect email address so please type your email address correctly.

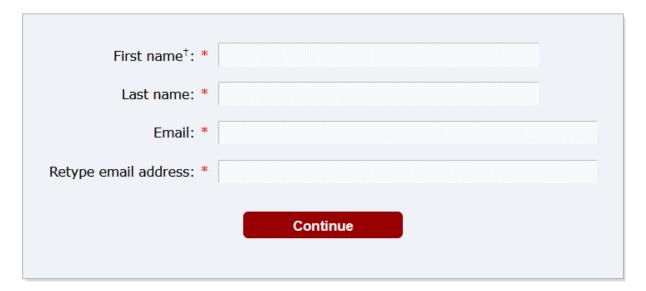

Note: leave the first name blank if you do not have one. If you are unsure how to divide your name into the first and last name, read the help article about names. (https://easychair.org/help/article.cgi?art=first\_name\_and\_last\_name).

You may also be interested about our policy for using personal information. (https://easychair.org/privacy.cgi).

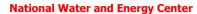

P. O. Box. 15551, Al Ain, UAE T: +971 3 713 6597 Email: nwec@uaeu.ac.ae www.uaeu.ac.ae

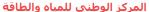

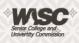

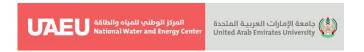

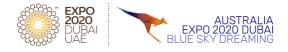

- 6.2.2 You will be sent a confirmation email containing a link to continue your registration. Click the link.
- 6.2.3 Complete your registration by providing all the required information and picking a username and password. Then click "Create my account".

| ☐ I agree to EasyChair Terms of Service                                                               |                                                                                                    |  |  |  |
|----------------------------------------------------------------------------------------------------|----------------------------------------------------------------------------------------------------|--|--|--|
| Enter your personal da                                                                                | a.                                                                                                    |  |  |  |
| First name <sup>†</sup> : *                                                                           |                                                                                                    |  |  |  |
| Last name: *                                                                                          |                                                                                                    |  |  |  |
| Organization: *                                                                                       |                                                                                                    |  |  |  |
| Country/region: *                                                                                     |                                                                                                    |  |  |  |
|                                                                                                    |                                                                                                    |  |  |  |
| mentioned as an autho                                                                                 | o provide a link to it on some EasyChair pages, for example when you are in a published conference program. It is optional. Please do not use the We on here: if you fill this out, it should only be your personal Web page. |  |  |  |
| mentioned as an autho<br>page of your organizati<br>our personal Web page                             | in a published conference program. It is optional. Please do not use the We                                                                                                    |  |  |  |
| mentioned as an autho<br>page of your organizati<br>our personal Web page                             | in a published conference program. It is optional. Please do not use the We<br>on here: if you fill this out, it should only be your personal Web page.                                                                       |  |  |  |
| mentioned as an author<br>page of your organizati<br>our personal Web page<br>Enter your account info | in a published conference program. It is optional. Please do not use the We<br>on here: if you fill this out, it should only be your personal Web page.                                                                       |  |  |  |

**National Water and Energy Center** 

P. O. Box. 15551, Al Ain, UAE T: +971 3 713 6597 Email: nwec@uaeu.ac.ae www.uaeu.ac.ae

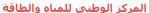

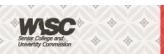

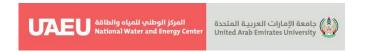

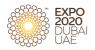

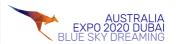

6.2.4 Your account will be created, and a confirmation message will appear.

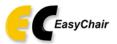

#### Account Created

Your EasyChair account has been created!

To log in and access WMS-EXPO2020 pages click here.

- 6.2.5 Click the hyperlink to navigate to the login page
- 6.2.6 Enter your username and password then login

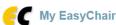

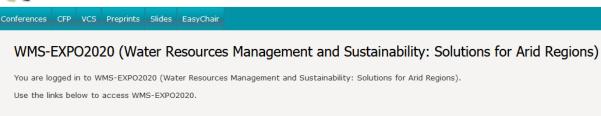

### Author

• make a new submission

# 6.3 Submit your abstract

- 6.3.1 From the main menu, choose "New Submission"
- 6.3.2 Fill out the forms to provide author names and affiliation. If any of your co-authors have already signed up to EasyChair, you can click "Add an Associate" to search for them.

**National Water and Energy Center** 

P. O. Box. 15551, Al Ain, UAE T: +971 3 713 6597 Email: nwec@uaeu.ac.ae www.uaeu.ac.ae المركز الوطني للمياه والطاقة

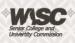

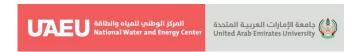

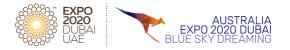

Otherwise you should add their information manually. Note that only the submitter of the abstract is required to have an EasyChair account.

- Follow the instructions, step by step, and then use the "Submit" button at the bottom of the form. The required fields are marked by (\*).
- 6.3.4 More information about the submission to can be found on conference website (https://conferences.uaeu.ac.ae/expo2020\_wms/en/index.shtml).
- 6.3.5 For each of the authors please fill out the form below and **indicate the corresponding** author.

| Author 1 ( <u>click here to add</u> | <u>yourself</u> )                     |           |  |
|-------------------------------------|---------------------------------------|-----------|--|
| First name <sup>†</sup> : *         |                                       |           |  |
| Last name: *                        |                                       |           |  |
| Email: *                            |                                       |           |  |
| Country/region: *                   | illillilling 2500 sammilling 2500 sam | ~         |  |
| Organization: *                     |                                       |           |  |
| Web page:                           |                                       | enilline. |  |
| corresponding author                |                                       |           |  |

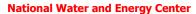

P. O. Box. 15551, Al Ain, UAE T: +971 3 713 6597 Email: nwec@uaeu.ac.ae

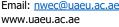

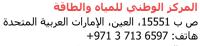

بريد الكرتوني: nwec@uaeu.ac.ae www.uaeu.ac.ae

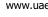

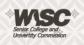

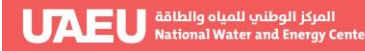

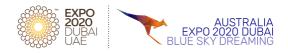

6.3.6 The title and the abstract should be entered as plain text, they should not contain HTML elements.

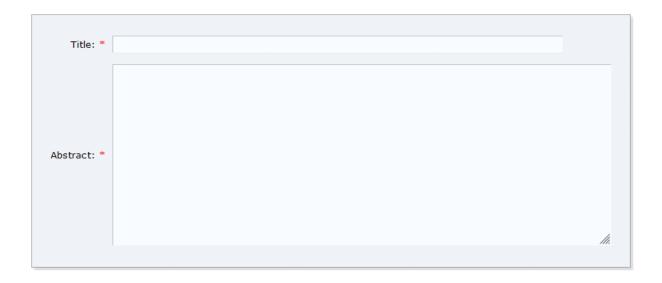

6.3.7 Type a list of keywords (also known as key phrases or key terms), one per line to characterize your submission. You should specify at least three keywords.

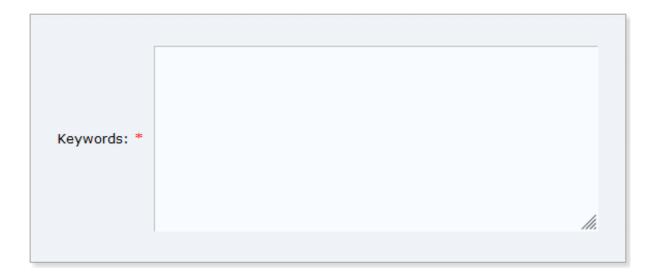

P. O. Box. 15551, Al Ain, UAE T: +971 3 713 6597 Email: <a href="mailto:nwec@uaeu.ac.ae">nwec@uaeu.ac.ae</a> www.uaeu.ac.ae

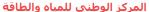

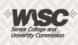

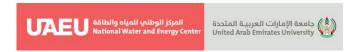

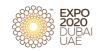

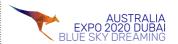

6.3.8 Please select topics relevant to your submission from the following list. Topics are typically used for assigning submissions to reviewers and for conference analytics. You must select between 1 and 5 topics.

| □ D1-T-A1: Socio-Economic Water Studies (Governance, Pricing, Policy, and Regulation)                                                                         | D1-T-A2: Advanced Technologies in Water Resources Management (Large Scale Water Management, ASR, MAR, Hydroinformatics |  |
|----------------------------------------------------------------------------------------------------|----------------------------------------------------------------------------------------------------|--|
| D1-T-A3: Climate Change and Water Resources Resilience (Risk management, Water Conservation, Provisioning                                                     | D1-T-B1: Non-Conventional Water Resources Development and Management (Desalination, Water Recycling, Water Reuse)      |  |
| □ D1-T-B2: Water Resources Sustainability (SDGs, Water-Food-Energy<br>Nexus, Social and Economic Growth, and Environmental Sustainability in Arid<br>Regions) | D2-T-A1: Water Resources and Hydrological Processes (Rainwater harvesting, Flash Flood Prediction and Management)      |  |
| D2-T-A2: Karst and Coastal Zone Management and Water Resources                                                                                                | D2-T-B1: Water Quality Management                                                                                      |  |
| D2-T-B2: Spatial Technology, GIS, and RS in Water Resources                                                                                                   |                                                                                                    |  |

6.3.9 Upload your pdf file (if needed) using the Browse button. **Use this option to submit your full length paper.** 

| Paper. Upload your paper. The paper must be in PDI | F format (file extension .pdf) |
|----------------------------------------------------|--------------------------------|
| Browse No file selected.                           |                                |

6.3.10 If you filled out the form, press the 'Submit' button below. **Do not press the button twice: uploading may take time!** 

Once submission is successful you will see basic information about your submission. You can get back to the page with your submission details at any time by clicking on Submission# (where # denotes the number of your submission) in the main menu. If you need to make any changes to your submission (update information, update authors, submit a new version, or withdraw your submission), use the links on the right-hand side of the page.

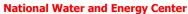

P. O. Box. 15551, Al Ain, UAE T: +971 3 713 6597

Email: <a href="mailto:nwec@uaeu.ac.ae">nwec@uaeu.ac.ae</a>
www.uaeu.ac.ae

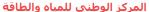

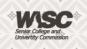